# <span id="page-0-0"></span>iOS SDK Integration Guide - Core iOS SDK Integration Guide - (Core) MaaS Configuration

#### Version 1.3.2

This is Phunware's iOS SDK for the Core module. Visit<http://maas.phunware.com/>for more details and to sign up.

### <span id="page-0-1"></span>**Requirements**

- iOS 6.0 or greater
- Xcode 6 or greater

# <span id="page-0-2"></span>Documentation

MaaS Core documentation is included in the Documents folder in the repository as both HTML and as a .docset. You can also find the latest documentation here: [Core API iOS Reference](https://developer.phunware.com/pages/viewpage.action?pageId=1114202)

# <span id="page-0-3"></span>Installation

MaaS Core is a required dependency for all MaaS modules.

It's recommended that you add MaaSCore.framework to the 'Vendor/Phunware' directory, then add it to your Xcode project.

The following frameworks are required:

SystemConfiguration.framework MobileCoreServices.framework QuartzCore.framework CoreTelephony.framework Security.framework

The following frameworks are optional:

CoreLocation.framework

CoreLocation is used for comprehensive analytics. Apple mandates that your app have a good reason for enabling location services. Apple will deny your app if location is not a core feature for your app.

After specifying the frameworks, you will need to add a linker flag to your build target.

Alternatively, you can install MaaSCore using CocoaPods:

// Add this to your Podfile: pod PWCore

To do this:

- 1. Navigate to your build target.
- 2. Navigate to the Build Settings tab.
- 3. Find the Linking Section > Other Linker Flags.
- 4. Add "-ObjC" to Other Linker Flags.

<span id="page-0-4"></span>You can now install additional MaaS modules.

### **ON THIS PAGE**

- [iOS SDK Integration Guide -](#page-0-0) [\(Core\) MaaS Configuration](#page-0-0)
- [Requirements](#page-0-1)
- [Documentation](#page-0-2)
- [Installation](#page-0-3)
- [Application Setup](#page-0-4)
- [iOS SDK Integration Guide -](#page-2-0) [\(Core\) MaaS Configuration](#page-2-0)
- [Requirements](#page-2-1)
- [Documentation](#page-2-2)
- [Installation](#page-2-3)
- **[Application Setup](#page-2-4)**
- [NSBluetoothAlwaysUsageDe](#page-3-0) [scription](#page-3-0)

# Application Setup

```
At the top of your application delegate implementation (.m) file, add the following:
        #import <MaaSCore/MaaSCore.h> 
Inside your application delegate, you will need to initialize MaaS Core in the
application:didFinishLaunchingWithOptions: method:
      - (BOOL)application:(UIApplication
      *)application
     didFinishLaunchingWithOptions:(NSDictionary
      *)launchOptions
      {
       // These values can be found for your
     application in the MaaS portal
      (http://maas.phunware.com/clients).
           [MaaSCore
     setApplicationID:@"APPLICATION_ID"
                 setAccessKey:@"ACCESS_KEY"
                          signatureKey:@"SIGNATURE_KEY"
                        encryptionKey:@"ENCRYPT_KEY"];
      // Currently unused. You can place any NSString
     value here.
           // OPTIONAL: If you want to enable logging
      in MaaS Core, call the following:
          [MaaSCore
      setLoggingLevel:MaaSLogLevel_Debug
      forService:[MaaSCore serviceName]];
           ...
      }
```
#### **iOS 13 or later must add the following key to the application's info.plist**

NSBluetoothAlwaysUsageDescription. The application needs access to the bluetooth system to take hardware measurements and report status of bluetooth.

MaaS Core uses the following third-party components. All components are prefixed so you won't have to worry about namespace collisions.

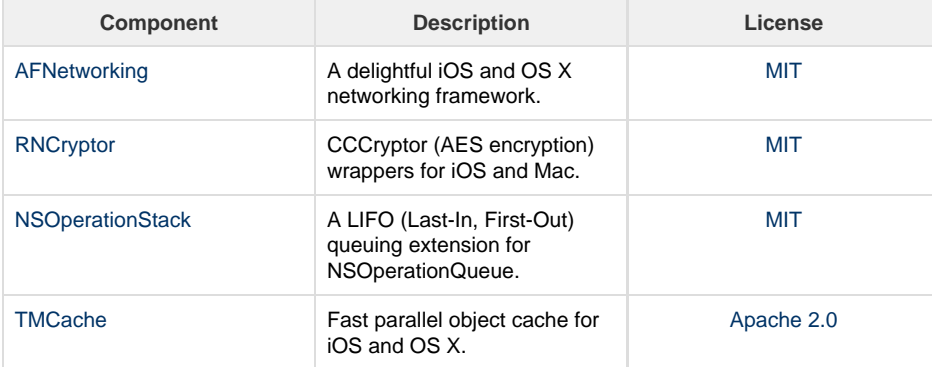

# <span id="page-2-0"></span>iOS SDK Integration Guide - (Core) MaaS Configuration

Version 1.3.2

This is Phunware's iOS SDK for the Core module. Visit<http://maas.phunware.com/>for more details and to sign up.

### <span id="page-2-1"></span>**Requirements**

- iOS 6.0 or greater
- Xcode 6 or greater

### <span id="page-2-2"></span>**Documentation**

MaaS Core documentation is included in the Documents folder in the repository as both HTML and as a .docset. You can also find the latest documentation here: [Core API iOS Reference](https://developer.phunware.com/pages/viewpage.action?pageId=1114202)

### <span id="page-2-3"></span>Installation

MaaS Core is a required dependency for all MaaS modules.

It's recommended that you add MaaSCore.framework to the 'Vendor/Phunware' directory, then add it to your Xcode project.

#### The following frameworks are required:

SystemConfiguration.framework MobileCoreServices.framework QuartzCore.framework CoreTelephony.framework Security.framework

The following frameworks are optional:

CoreLocation.framework

CoreLocation is used for comprehensive analytics. Apple mandates that your app have a good reason for enabling location services. Apple will deny your app if location is not a core feature for your app.

After specifying the frameworks, you will need to add a linker flag to your build target.

Alternatively, you can install MaaSCore using CocoaPods:

```
// Add this to your Podfile: 
pod PWCore
```
To do this:

- 1. Navigate to your build target.
- 2. Navigate to the Build Settings tab.
- 3. Find the Linking Section > Other Linker Flags.
- 4. Add "-ObjC" to Other Linker Flags.

You can now install additional MaaS modules.

# <span id="page-2-4"></span>Application Setup

#### **ON THIS PAGE**

- [iOS SDK Integration Guide -](#page-0-0) [\(Core\) MaaS Configuration](#page-0-0)
- [Requirements](#page-0-1)
- [Documentation](#page-0-2)
- [Installation](#page-0-3)
- [Application Setup](#page-0-4) [iOS SDK Integration Guide -](#page-2-0)
- [\(Core\) MaaS Configuration](#page-2-0)
- [Requirements](#page-2-1) • [Documentation](#page-2-2)
- 
- [Installation](#page-2-3)
- [Application Setup](#page-2-4)
- [NSBluetoothAlwaysUsageDe](#page-3-0) [scription](#page-3-0)

At the top of your application delegate implementation (.m) file, add the following:

```
#import <MaaSCore/MaaSCore.h> 
Inside your application delegate, you will need to initialize MaaS Core in the
application:didFinishLaunchingWithOptions: method:
      - (BOOL)application:(UIApplication
      *)application
      didFinishLaunchingWithOptions:(NSDictionary
      *)launchOptions
      {
        // These values can be found for your
      application in the MaaS portal
      (http://maas.phunware.com/clients).
           [MaaSCore
      setApplicationID:@"APPLICATION_ID"
                  setAccessKey:@"ACCESS_KEY"
                           signatureKey:@"SIGNATURE_KEY"
                          encryptionKey:@"ENCRYPT_KEY"];
      // Currently unused. You can place any NSString
      value here.
           // OPTIONAL: If you want to enable logging
      in MaaS Core, call the following:
           [MaaSCore
      setLoggingLevel:MaaSLogLevel_Debug
      forService:[MaaSCore serviceName]];
           ...
      }
```
### **iOS 13 or later must add the following key to the application's info.plist**

## <span id="page-3-0"></span>NSBluetoothAlwaysUsageDescription

MaaS Core uses the following third-party components. All components are prefixed so you won't have to worry about namespace collisions.

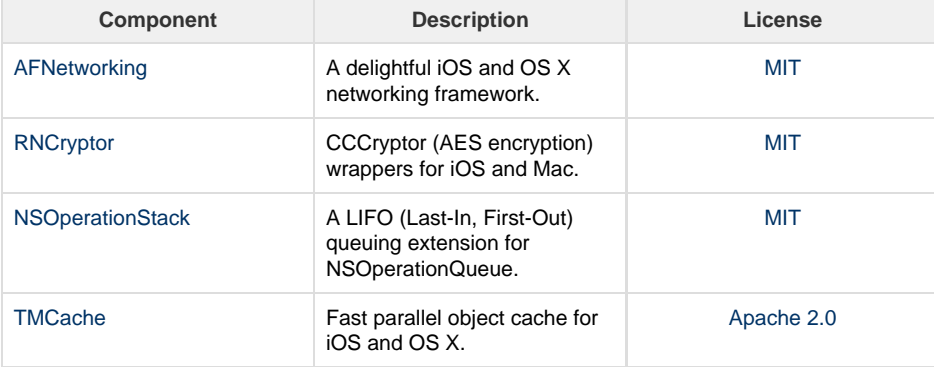